# RoboMaster

Development Board Type A 开发板 A 型 開発ボード タイプ A

User Guide 使用说明 ユーザーガイド

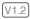

V1.2 2018.04

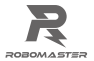

# **Contents**

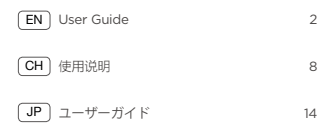

## **Disclaimer**

Thank you for purchasing the ROBOMASTER™ Development Board Type A (hereinafter referred to as "Board Type A"). Read this disclaimer carefully before using this product. By using this product, you hereby agree to this disclaimer and signify that you have read it fully. Install and use this product in strict accordance with this User Guide. SZ DJI TECHNOLOGY CO., LTD. and its affiliated companies assume no liability for damage(s) or injuries incurred directly or indirectly from using, installing or modifying this product improperly, including but not limited to using non-designated accessories.

DJI™ and ROBOMASTER are trademarks of SZ DJI TECHNOLOGY CO., LTD. (abbreviated as "DJI") and its affiliated companies. Names of products, brands, etc., appearing in this document are trademarks or registered trademarks of their respective owner companies. This product and document are copyrighted by DJI with all rights reserved. and document are copyingined by Bort min air rights received.<br>No part of this product or document shall be reproduced in any form without the prior written consent or authorization of DJI.

The final interpretation right of this disclaimer is reserved by DJI.

# **Warning**

- 1. Visit the RoboMaster official website and download the RoboMaster Development Boards User Manual before use. Read and understand the whole manual, and then strictly follow the instructions in the manual when using the Board Type A.
- 2. Connect the cables correctly by following the instructions in the RoboMaster Development Boards User Manual otherwise the connectors and the Board Type A may get seriously damaged.
- 3. Make sure there are no short-circuits and all the cables are in good condition. DO NOT use cables that have been damaged in any way.
- 4. Be sure to use the product in strict accordance with the specifications (including those for voltage, current, and temperature) listed in this document. Failure to do so may reduce the product service life or even lead to permanent

3

damage.

- 5. Take measures to protect the Board Type A from static electricity and physical damage.
- 6. Always keep the Board Type A clean otherwise a shortcircuit may occur and the Board Type A's performance may be negatively affected.
- 7. DO NOT use your hand to touch the chips on the Board Type A as doing so may damage the Board Type A and its performance may be negatively affected due to static electricity.
- 8. If you detect any flames, smoke, strange smells, or other abnormality disconnect the Board Type A from the power source immediately.

# **Introduction**

The RoboMaster Development Board Type A is a highly flexible controller board designed to be used in a wide range of robotics projects. It uses an STM32F427IIH6 as its main controller chip and features multiple extension and communication interfaces. It is compatible with the RoboMaster M3508 and M2006 Brushless DC Gear Motors, the RoboMaster UWB Locating System, the DJI Onboard SDK, and the DJI Manifold high-performance embedded computer.

**In the Box**

Board Type A × 1 SWD Cable × 1 Power Cable × 1 2-Pin CAN Cable × 1

## **Overview**

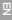

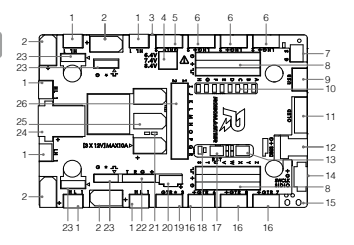

- 1. CAN1 Port
- 2. Controllable Power
	- Output Port
- 3. TF Card Slot
- 4. DIP Switch for Voltage

Adjustment

- 5. SDK CAN2 Port
- 6. CAN2 Port
- 7. Signal Synchronization Port
- 8. PWM Port × 8
- 9. USB Port
- 10. Customizable LED × 8
- 11. OLED Port
- 12. D-Bus Port
- 13. Customizable Button
- 14. SWD Port
- 15. 3.3 V Power Holes
- 16. UART Port
- 17. Reset Button
- 18. Customizable LED × 2
- 19. SDK UART Port
- 20. 5V Power Outlet Port
- 21. 12V Power Source Indicators
- 22. BTUART Port
- 23. PWM Port
- 24. Power Input Port
- 25. 12 V Power Output Port × 3
- 26. GPIO Pin × 18 & 5 V Power Source

The Board Type A's power supply block diagram is shown below.

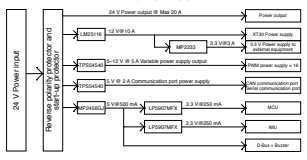

# **PowerTree**

**Mounting the Board Type A**

Refer to the dimensions in the figure below when mounting the Board Type A.

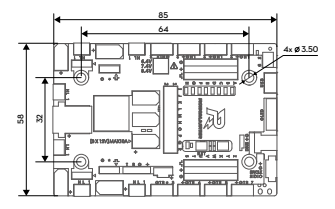

Unit: mm

# **Usage**

The Board Type A is highly customizable. It can be connected to a wide variety of different devices and tailored to suit the needs of individual projects. The Board Type A supports firmware updating via DFU mode.

Scan the QR code or go to https://www.robomaster.com/en-US/ products/components/general/development-board#downloads to download the RoboMaster Development Boards User Manual for further information.

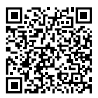

# **Specifications**

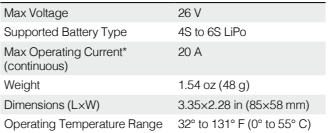

\* Max operating current was tested in a laboratory environment. This value should be taken for reference only.

**Pin Diagram of the Board Type A**

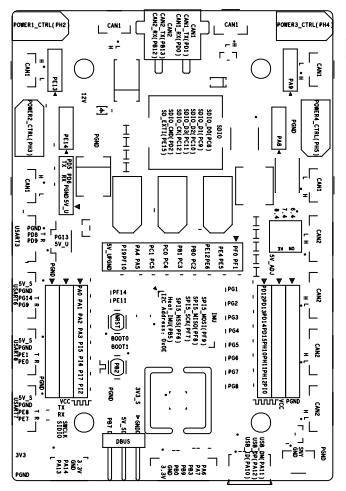

# 免责声明

感谢您购买 RoboMaster™ 开发板 A 型(以下简称"开发板 A 型")。在使用之前,请仔细阅读本声明,一旦使用,即被视 为对本声明全部内容的认可和接受。请严格遵守手册、产品说 明和相关的法律法规、政策、准则安装和使用该产品。在使用 产品过程中,用户承诺对自己的行为及因此而产生的所有后果 负责。因用户不当使用、安装、改装造成的任何损失,DJI™ 将不承担法律责任。

DJI 和 RoboMaster 是深圳市大疆 ™ 创新科技有限公司及其 关联公司的商标。本文出现的产品名称、品牌等,均为其所属 公司的商标。本产品及手册为大疆创新版权所有。未经许可, 不得以任何形式复制翻印。

关于免责声明的最终解释权,归大疆创新所有。

# 产品使用注意事项

- 1. 使用前,请前往 RoboMaster 官网下载《RoboMaster 开发 板用户手册》,仔细阅读里面的注意事项并了解具体使用 方法,然后再使用该产品。
- 2. 请按照说明书正确连接线材,以免损坏接口以及开发板。
- 3. 使用前请检查线材有无老化、短路。老化或短路的线材不 适合继续使用。
- 4. 请按照本文规定的工作环境(如电压、电流、温度等参数) 使用,否则将会影响产品寿命或造成永久性损坏。
- 5. 安装时注意做好保护,防止静电、物理损坏。
- 6. 请保持开发板的干净整洁,避免中干异物造成短路或性能 下降。
- 7. 请不要用手直接接触开发板上的芯片,避免由于静电放电 造成开发板损坏或性能下降。
- 8. 开发板上电后如发现有火花、冒烟、焦糊味或其它异常, 请立即关掉电源。

简 介

RoboMaster 开发板 A 型是一款面向机器人 DIY 的开源主控。 开发板主控芯片为 STM32F427IIH6,拥有丰富的扩展接口 和通信接口,板载 IMU 传感器,可配合 RoboMaster 出品的 M3508、M2006 直流无刷减速电机以及 UWB 定位模块, 亦 可配合 DJI 飞控 SDK、妙算使用,配件丰富。开发板具有防 反接和缓启动等多重保护。经过 RoboMaster 竞赛的打磨和 改进,开发板不仅满足比赛机器人的控制需求,也非常适合 用户 DIY。

物品清单

开发板 A 型 × 1

电源线 × 1

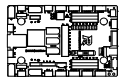

SWD 下载线 × 1

2-Pin CAN 线 × 1

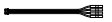

 $\frac{1}{2}$ 

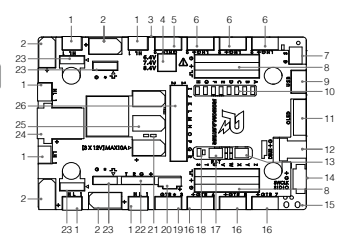

- 1. CAN1
- 2. 可控电源输出接口
- 3. TF 卡槽

4. 电压调节拨码

- 5. SDK CAN2
- 6. CAN2
- 7. 同步信号
- 8. PWM×8
- 9. USB
- 10. 用户自定义 LED×8
- 11. OLED 接口
- 12. DBUS
- 13. 用户自定义按键
- 14. SWD
- 15. 3.3 V 电源输出接口
- 16. UART
- 17. 复位按键
- 18. 用户自定义 LED×2
- 19. SDK UART
- 20. 5 V 电源输出接口
- 21. 12 V 电源指示灯
- 22. 蓝牙串口
- 23. PWM
- 24. 电源输入接口
- 25. 12 V 电源输出接口 X 3
- 26. GPIO X 18 & 5 V 电源

开发板 A 型电源框图如下图所示:

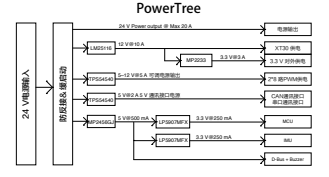

安装尺寸

请按照下图开发板尺寸或参考开发板背面丝印尺寸将其 安装于合适位置。

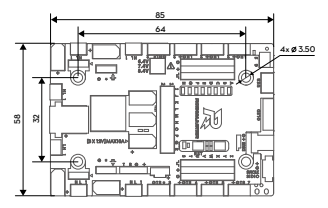

单位:mm

# 使 用

用户可按照自身需求,正确连接相应的接口,编写好对应 的程序即可使用。开发板 A 型支持使用 DFU 模式下载固 件,请扫描下方二维码或前往官网 https://www.robomaster. com/zh-CN/products/components/general/developmentboard#downloads 下载《RoboMaster 开发板用户手册》了解 详细操作方法。请依据官网说明书正确连接电源和通讯接口。

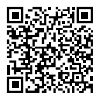

# 特征参数

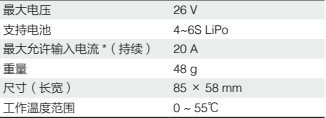

\* 室温 25℃、通风良好的实验环境下测得。

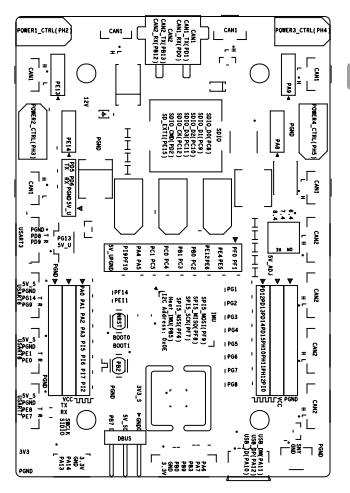

 $\boxed{2}$ 

# **免責事項**

この度は ROBOMASTER™ 開発ボード タイプ A(以下、「ボ ード タイプ A I )をお買い上げいただき誠にありがとうごさ います。木製品のご使用前に、この免責事項をよくお読みく ださい。本製品を使用すると、この免責事項をすべて読み、 これに同意したものとみなされます。本製品は、このユーザ ーガイドに記載されているとおりに取り付けて使用してくだ さい。SZ DJI TECHNOLOGY CO., LTD. とその関連会社は、 本製品が不適切な使用、取り付けまたは改造(指定外のアク セサリーの使用などが含まれます)により、直接または間接 - あた原因で生じた物的損害または人的被害についていかなる 責任も負いません。

DJI™ および ROBOMASTER は、SZ DJI TECHNOLOGY CO., LTD. (略して「DJI」) およびその関連会社の商標です。本書 に記載されている製品、ブランドなどの名称は、その所有者 である各社の商標または登録商標です。本製品および本書は、 不許複製・禁無断転載を原則とする DJI の著作物のため、DJI から書面による事前承認または許諾を得ることなく何らかの 形で本製品または文書のいかなる部分も複製することは固く 禁じられています。

本免責事項の最終解釈権限は DJI が有します。

# **警告**

- 1. ご使用前に、RoboMaster 公式ウェブサイトにアクセスし て『RoboMaster 開発ボード ユーザーマニュアル』をダウ ンロードしてください。ボード タイプ A を使用する際は、 マニュアル全体を読んで内容を理解し、マニュアル記載の 指示を厳守してください。
- 2. 『RoboMaster 開発ボード ユーザーマニュアル』記載の指 示に従ってケーブルを正しく接続してください。そうしな いとコネクターやボード タイプ A が深刻な損傷を受ける おそれがあります。
- 3. 短絡がなく、すべてのケーブルが良好な状態であることを 確認してください。損傷したケーブルは決して使用しない でください。
- 4. 本製品は、本書記載の各仕様(電圧、電流、温度など)を 厳守してご使用ください。そうしないと製品寿命が短くな り、また製品に修復不能な損傷が発生するおそれもありま す。
- 5. ボード タイプ A を、静電気や物理的損傷から保護する対 策を取ってください。
- 6. 常にボード タイプ A を清潔に保ってください。そうしな いと短絡が発生したり、ボード タイプ A の性能が低下し たりすることがあります。
- 7. ボード タイプ A のチップに手を触れないでください。静 電気が発生してボード タイプ A が損傷したり、性能が低 下したりするおそれがあります。
- 8. 火炎、煙、異臭などの異常を検知した場合は、速やかにボ ード タイプ A を電源から取り外してください。

#### **はじめに**

RoboMaster 開発ボード タイプ A は、広範囲のロボット関 連プロジェクトで使用するように設計された柔軟性の高いコ ントローラーボードです。メインコントローラーチップには STM32F427IIH6 が使用され、複数の拡張ポートと通信ポート を装備しています。本製品は、RoboMaster M3508 / M2006 ブラシレス DC ギアモーター、RoboMaster UWB 位置決めシ ステム、DJI オンボード SDK、DJI マニホールドの高性能組 み込みコンピューターに対応しています。

## **同梱物**

ボード タイプ A x 1

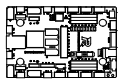

SWD  $\tau$ - $\vec{J}$ ル x 1

電源ケーブル x 1

2 ピン CAN ケーブル x 1

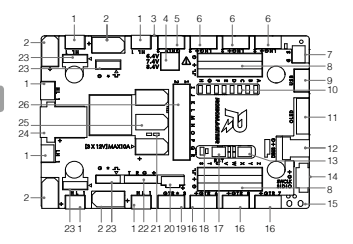

- 1. CAN1 ポート
- 2. 制御可能電源
	- 出力ポート
- 3. TF カードスロット
- 4. 電圧調整用 DIP スイッチ
- 5. SDK CAN2 ポート
- 6. CAN2 ポート
- 7. 信号同期ポート
- 8. PWM ポート × 8
- 9. USB ポート
- 10. カスタマイズ可能 LED × 8 24. 電源入力ポート
- 11. OLED ポート
- 12. D-Bus ポート
- 13. カスタマイズ可能ボタン
- 14. SWD ポート 15. 3.3V 出力ポート 16. UART ポート 17. リセットボタン 18. カスタマイズ可能 LED × 2 19. SDK UART ポート 20. 5V 電源出力ポート 21. 12V 電源インジケーター 22. BTUART ポート 23. PWM ポート 25. 12V 電源出力ポート × 3
	- 26. GPIO ピン × 18 & 5V 電源

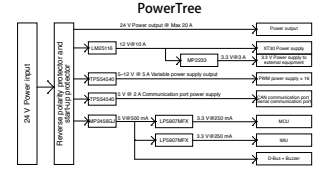

**ボード タイプ A の取り付け** -<br>ボード タイプ A の取り付けの際は、下図の寸法を参照してく ださい。

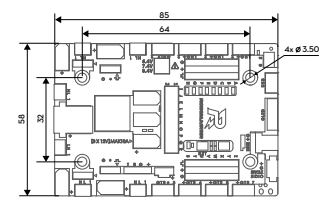

単位:mm

# **使用方法**

ボード タイプ A は、カスタマイズ性に優れています。本製品 は、多種多様なデバイスに接続でき、それぞれのプロジェク トに合わせて調整できます。ボード タイプ A は DFU モード によるファームウェア更新に対応しています。

詳細については、QR コードをスキャンするか、 https://www.robomaster.com/en-US/products/components/ general/development-board#downloads にアクセスして、

『RoboMaster 開発ボード・ユーザー・マニュアル』をダウン ロードしてご確認ください。

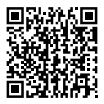

# **仕様**

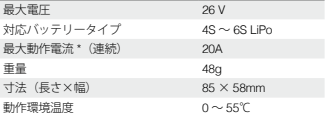

\* 最大動作電流はラボ環境でテストしました。この値は参考 値です。

**ボード タイプ A のピン配置図**

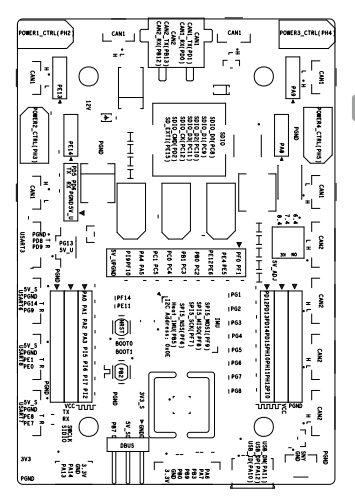

≒

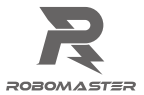

#### WWW.ROBOMASTER.COM

R and ROBOMASTER are trademarks of DJI. Copyright © 2018 DJI All Rights Reserved.

# R 和 ROBOMASTER 是大疆创新的商标。

Copyright © 2018 大疆创新 版权所有

Printed in China. 中国印制

YC.BZ.SS000450.02

# **X-ON Electronics**

Largest Supplier of Electrical and Electronic Components

*Click to view similar products for* [Interface Development Tools](https://www.x-on.com.au/category/embedded-solutions/engineering-tools/analog-digital-ic-development-tools/interface-development-tools) *category:*

*Click to view products by* [Seeed Studio](https://www.x-on.com.au/manufacturer/seeedstudio) *manufacturer:* 

Other Similar products are found below :

[DP130SSEVM](https://www.x-on.com.au/mpn/texasinstruments/dp130ssevm) [ISO3086TEVM-436](https://www.x-on.com.au/mpn/texasinstruments/iso3086tevm436) [ADP5585CP-EVALZ](https://www.x-on.com.au/mpn/analogdevices/adp5585cpevalz) [CHA2066-99F](https://www.x-on.com.au/mpn/unitedmonolithicsemiconductors/cha206699f) [AS8650-DB](https://www.x-on.com.au/mpn/ams/as8650db) [I2C-CPEV/NOPB](https://www.x-on.com.au/mpn/texasinstruments/i2ccpevnopb) [ISO35TEVM-434](https://www.x-on.com.au/mpn/texasinstruments/iso35tevm434) [416100120-3](https://www.x-on.com.au/mpn/digitalview/4161001203) [XR18910ILEVB](https://www.x-on.com.au/mpn/maxlinear/xr18910ilevb) [XR21B1421IL28-0A-EVB](https://www.x-on.com.au/mpn/maxlinear/xr21b1421il280aevb) [EVAL-ADM2491EEBZ](https://www.x-on.com.au/mpn/analogdevices/evaladm2491eebz) [MAXREFDES23DB#](https://www.x-on.com.au/mpn/maxim/maxrefdes23db) [MAX9286COAXEVKIT#](https://www.x-on.com.au/mpn/maxim/max9286coaxevkit) [MAX3100EVKIT](https://www.x-on.com.au/mpn/maxim/max3100evkit) [MAX13235EEVKIT](https://www.x-on.com.au/mpn/maxim/max13235eevkit) [MAX14970EVKIT#](https://www.x-on.com.au/mpn/maxim/max14970evkit) [XR21B1424IV64-0A-EVB](https://www.x-on.com.au/mpn/maxlinear/xr21b1424iv640aevb) [CMOD232+](https://www.x-on.com.au/mpn/maxim/cmod232) [MAX13042EEVKIT+](https://www.x-on.com.au/mpn/maxim/max13042eevkit) [MAX14838EVKIT#](https://www.x-on.com.au/mpn/maxim/max14838evkit) [MAXCAM705OV635AAA#](https://www.x-on.com.au/mpn/maxim/maxcam705ov635aaa) [MAX9205EVKIT](https://www.x-on.com.au/mpn/maxim/max9205evkit) [DS100BR111AEVK/NOPB](https://www.x-on.com.au/mpn/texasinstruments/ds100br111aevknopb) [DC241C](https://www.x-on.com.au/mpn/analogdevices/dc241c) [MAX9286RCARH3DB#](https://www.x-on.com.au/mpn/maxim/max9286rcarh3db) [MAX13035EEVKIT+](https://www.x-on.com.au/mpn/maxim/max13035eevkit) [DC1794A](https://www.x-on.com.au/mpn/analogdevices/dc1794a) [SN65HVS885EVM](https://www.x-on.com.au/mpn/texasinstruments/sn65hvs885evm) [EVB81112-A1](https://www.x-on.com.au/mpn/melexis/evb81112a1) [DFR0257](https://www.x-on.com.au/mpn/dfrobot/dfr0257) [ZLR964122L](https://www.x-on.com.au/mpn/microsemi/zlr964122l) [ZLR88822L](https://www.x-on.com.au/mpn/microsemi/zlr88822l) [DC196A-B](https://www.x-on.com.au/mpn/analogdevices/dc196ab) [DC196A-A](https://www.x-on.com.au/mpn/analogdevices/dc196aa) [DC327A](https://www.x-on.com.au/mpn/analogdevices/dc327a) [OM13585UL](https://www.x-on.com.au/mpn/nxp/om13585ul) [MAX16972AGEEVKIT#](https://www.x-on.com.au/mpn/maxim/max16972ageevkit) [MARS1-DEMO3-ADAPTER-GEVB](https://www.x-on.com.au/mpn/onsemiconductor/mars1demo3adaptergevb) [MAX7315EVKIT+](https://www.x-on.com.au/mpn/maxim/max7315evkit) [PIM511](https://www.x-on.com.au/mpn/pimoroni/pim511) [PIM536](https://www.x-on.com.au/mpn/pimoroni/pim536) [PIM517](https://www.x-on.com.au/mpn/pimoroni/pim517) [DEV-17512](https://www.x-on.com.au/mpn/sparkfun/dev17512) [STR-](https://www.x-on.com.au/mpn/onsemiconductor/strfusb3307mpxppsgevk)[FUSB3307MPX-PPS-GEVK](https://www.x-on.com.au/mpn/onsemiconductor/strfusb3307mpxppsgevk) [MAXREFDES177#](https://www.x-on.com.au/mpn/maxim/maxrefdes177) [EVAL-ADN4654EBZ](https://www.x-on.com.au/mpn/analogdevices/evaladn4654ebz) [MAX9275COAXEVKIT#](https://www.x-on.com.au/mpn/maxim/max9275coaxevkit) [MAX2202XEVKIT#](https://www.x-on.com.au/mpn/maxim/max2202xevkit) [MAX13171EEVKIT+](https://www.x-on.com.au/mpn/maxim/max13171eevkit) [MAX7322EVKIT+](https://www.x-on.com.au/mpn/maxim/max7322evkit)